- **Wikiprint Book**
- **Title: Konto systemowe**
- **Subject: eDokumenty elektroniczny system obiegu dokumentów, workflow i CRM UserGuideV5.2/Email/SystemSharedAccount**
- **Version: 1**
- **Date: 05/04/25 12:53:40**

# **Table of Contents**

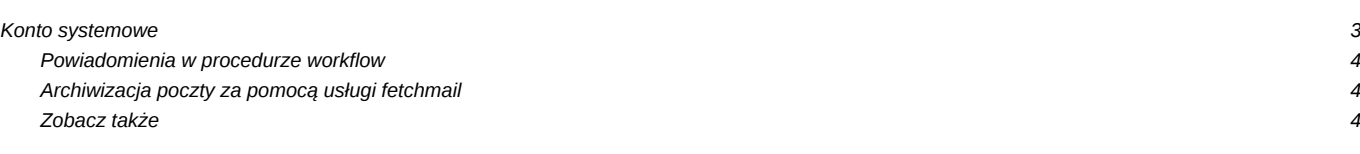

## [Podręcznik użytkownika](http://support.edokumenty.eu/trac/wiki/UserGuideV5.2) > [Poczta email](http://support.edokumenty.eu/trac/wiki/UserGuideV5.2/Email) > Konto systemowe

## **Konto systemowe**

**Konto systemowe** jest szczególnym przypadkiem **konta współdzielonego**. Konta te pełnią jednak odmienne funkcje. Dodatkowo różnią się tym, że **konto systemowe może być tylko jedno**.

Konto systemowe wykorzystywane jest w następujących przypadkach:

- do wysyłania powiadomień email
- do wysyłania powiadomień zdefiniowanych w procedurze workflow
- do archiwizacji poczty z zewnętrznego klienta.

Kontem systemowym zarządzamy w **Panelu sterowania** po kliknięciu odnośnika **Systemowe konto pocztowe** w grupie **Ogólne**. W związku z tym, że konto to może być tylko jedno, otworzony formularz będzie formularzem dodawania konta systemowego lub formularzem edycji już zdefiniowanego. Oba okna są takie same.

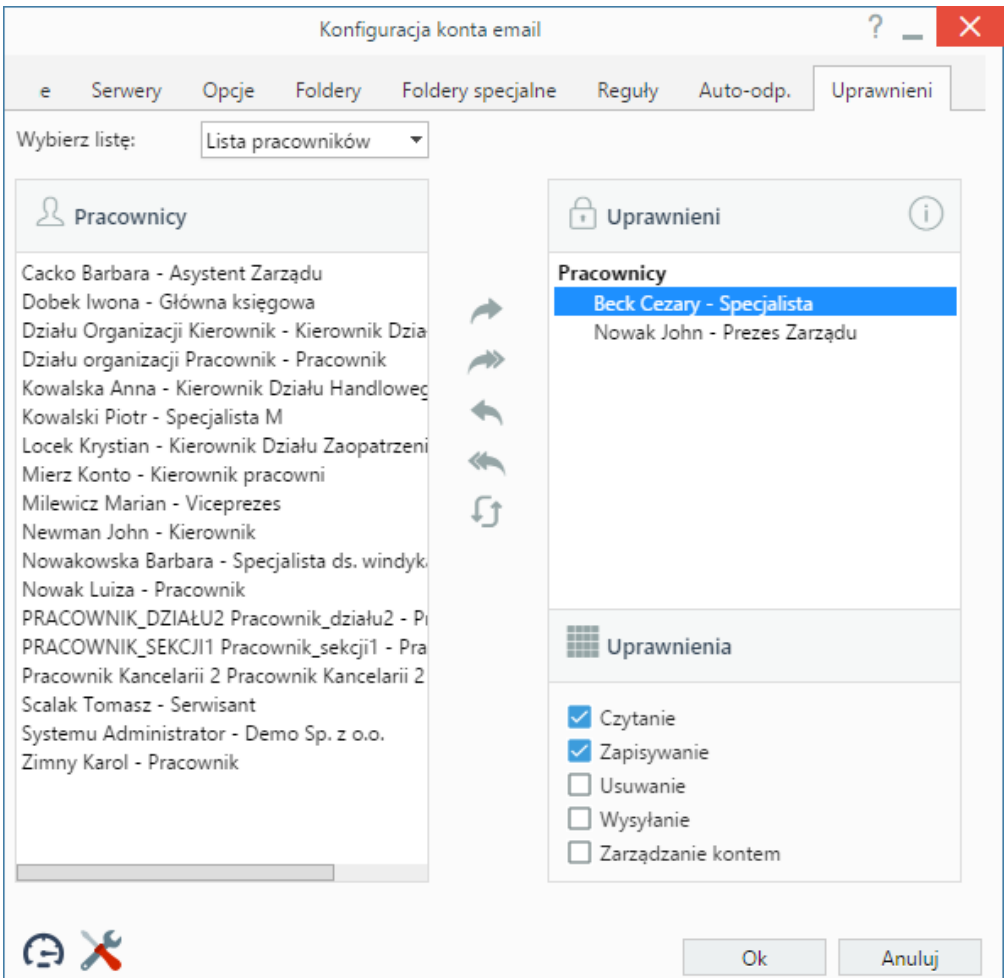

*Formularz dodawania/modyfikacji nowego konta systemowego - zakładka Uprawnienia*

Podstawowa konfiguracja konta systemowego pokrywa się [Konfiguracja kont pocztowych konfiguracją indywidualnego konta.](http://support.edokumenty.eu/trac/wiki/UserGuideV5.2/Email/AccountSettings) Dodatkwo wypełniamy zakładkę **Uprawnieni**, analogicznie jak w przypadku **[konta współdzielonego](http://support.edokumenty.eu/trac/wiki/UserGuideV5.2/Email/SharedAccount#point2)**.

#### **Uwaga**

Zarządzając uprawnieniami do konta systemowego nie ma możliwości odebrania żadnemu użytkownikowi prawa do wysyłania powiadomień za pośrednictwem konta systemowego.

#### **Uwaga**

O tym, jaką formę mają powiadomienia dla poszczególnych typów zdarzeń, decyduje wpis w tabeli **observers\_config**. Wartość **Mail** w kolumnie **notify text** oznacza, że powiadomienie ma być wysyłane jako wiadomość email.

#### **Powiadomienia w procedurze workflow**

Powiadomienia zdefiniowane w [procedurze workflow](http://support.edokumenty.eu/trac/wiki/UserGuideV5.2/Settings/ControlPanel/BusinessProcesses) są wysyłane automatycznie, jeśli tak zakłada definicja. Przykładem użycia dla takiego przypadku może być obsługa zgłoszeń o błędach od klienta w firmie informatycznej. Jeśli procedurę zdefiniowano tak, że po zamknięciu zadania wiadomość będzie wysyłana do klienta automatycznie, zostanie do tego wykorzystane konto systemowe, nawet, jeśli dany użytkownik nie ma wszystkich uprawnień do tego konta.

## **Archiwizacja poczty za pomocą usługi fetchmail**

Aby system okresowo sprawdzał konto obsługiwane przez zewnętrznego klienta (np. Outlook, Thurderbird) i archiwizował przesłane tam wiadomości w eDokumentach, konieczne jest uruchomienie usługi planowania zadań. Dla **Windows** będzie to zadanie w **Harmonogramie zadań**, dla **Linuksa** wpis w *crontab*.

Instalator **Windows** automatycznie dodaje zadanie na etapie instalacji. Można zweryfikować ich poprawność np. sprawdzając **Dziennik Harmonogramu zadań**. Jeżeli zadanie nie jest dodane, możemy je utworzyć:

• uruchamiając polecenie w wierszu poleceń za pomocą komendy:

schtasks /create /sc co\_minutę /mo 5 /tn "Fetchmail" /tr "C:\Program Files\BetaSoft\eDokumenty\tools\fetchmail.ba

lub

• użyć modyfikatora /ru System - aby wymusić wykonywanie przez użytkownika System.

Na serwerach Server 2003 zanotowano również, że trzeba zamiast co\_minutę wpisywać **MINUTE**.

Dodanie zadania w **Linuksie** odbywa się za pomocą komendy:

\*/2 \* \* \* \* www-data php -f /home/edokumenty/public\_html/apps/edokumenty/modules/Emails/FetchMail.php

Status wykonania komend można sprawdzić w plikach APP\_PATH/var/log/fetchmail\_error.log oraz fetchmail\_stat.log.

### **Uwaga**

Konto systemowe możemy utworzyć z **konta współdzielonego** w panelu zarządzania kontami współdzielonymi.

#### **Zobacz także**

- [Konto współdzielone](http://support.edokumenty.eu/trac/wiki/UserGuideV5.2/Email/SharedAccount)
- [Archiwizacja poczty email](http://support.edokumenty.eu/trac/wiki/UserGuideV5.2/Email/Archive)